# DIGITÁLNÍ SIRÉNOVÝ PŘIJÍMAČ T12

Popis výrobku Technická data Nastavení parametrů

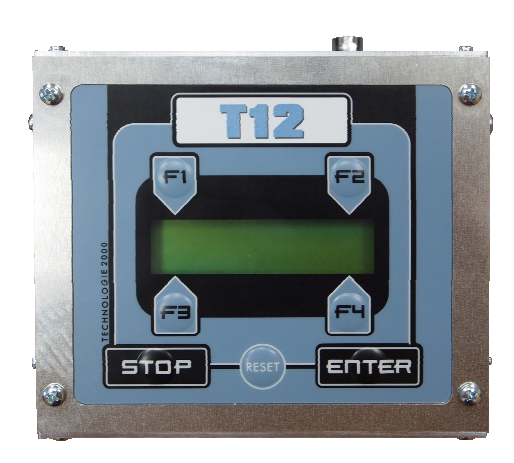

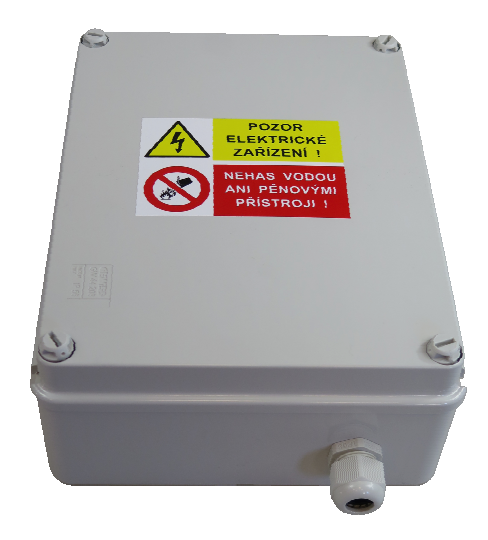

## **Obsah:**

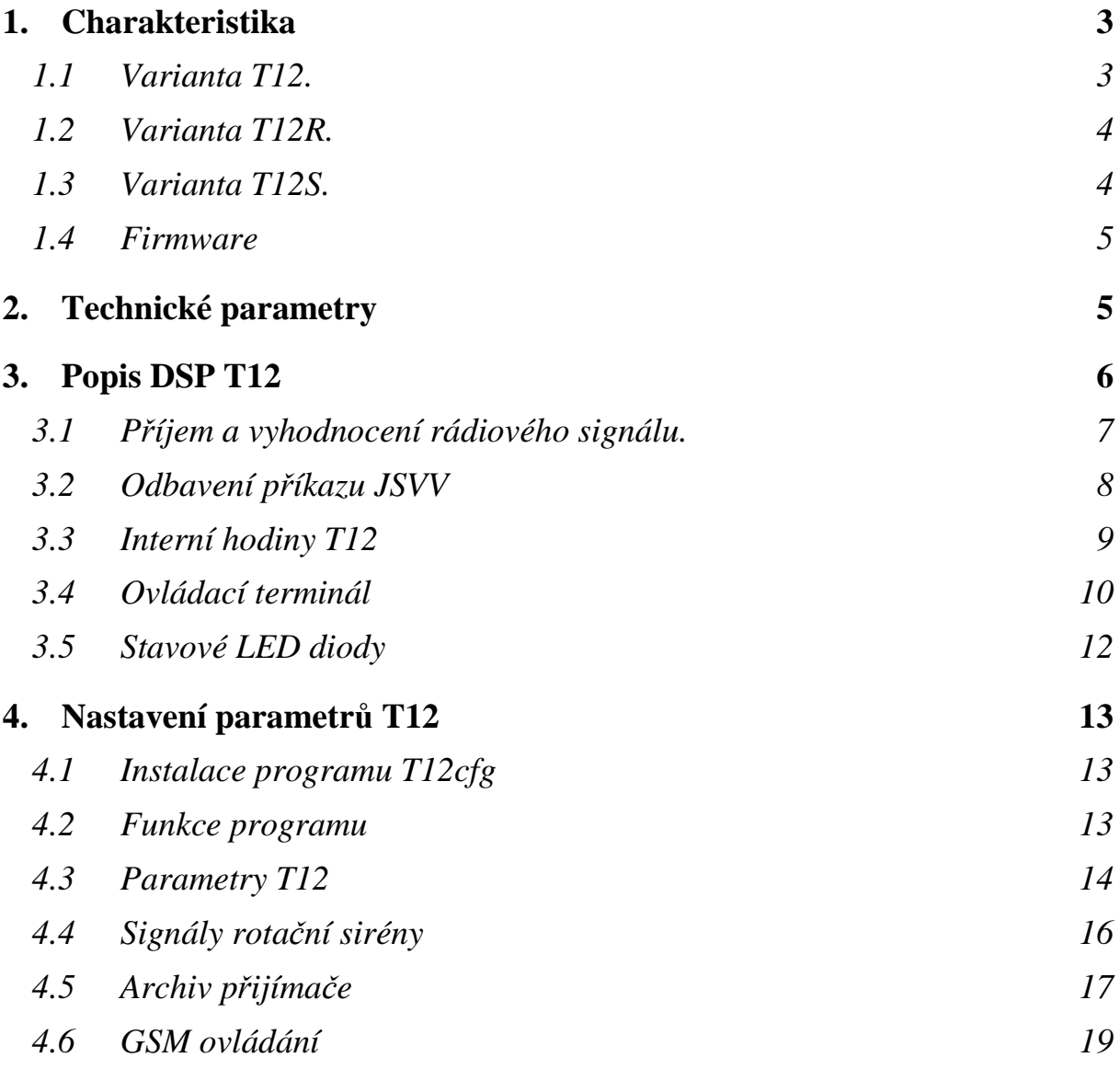

## 1. Charakteristika

DSP (digitální sirénový přijímač) T12 je zařízení určené k dálkovému ovládání koncových prvků zapojených do systému JSVV – GŘ HZS ČR. Slouží především k ovládání elektronických sirén a elektrických rotačních (motorových) sirén. Lze ho také použít k dálkovému ovládání jiných zařízení jako jsou ústředny veřejného rozhlasu (BMIS), zobrazovací panely a podobně.

Zařízení splňuje požadavky dané Zákonem o technických požadavcích na výrobky č. 22/1997 Sb. a Požadavky na koncové prvky varování připojované do jednotného systému varování a vyrozumění MV GŘ HZS ČR č.j. 24666-1/PO-2008 (dále jen: "požadavky").

DSP T12 byl navržen na základě zkušeností z několikaletého provozu systému JSVV v ČR a byl pro tyto potřeby optimalizován. Vyrábí se ve třech variantách, které pokrývají specifické potřeby použití v prostředí ČR.

### 1.1 Varianta T12.

Toto je základní varianta výrobku vyráběná od roku 2011. V roce 2020 z ní byly odvozeny varianty T12R a T12S , které mají procesorovou desku rozměrově upravenou, ale používají shodný mikroprocesor i ostatní komponenty. Především mají všechny varianty shodný řídící program (firmware). Základní varianta se označuje T12 a ojediněle také jako T12A.

T12 je uložen v kompaktním celokovovém pouzdru včetně rádiového přijímacího modulu. DSP T12 je určen k montáži na DIN lištu a používá se především v rozvaděčích elektronických sirén. Je vybaven klávesnicí a LCD displejem. Tato varianta díky LCD displeji poskytuje detailnější informace o aktuáním stavu. Pomocí klávesnice lze T12 do určité míry přímo ovládat i bez použití připojeného počítače.

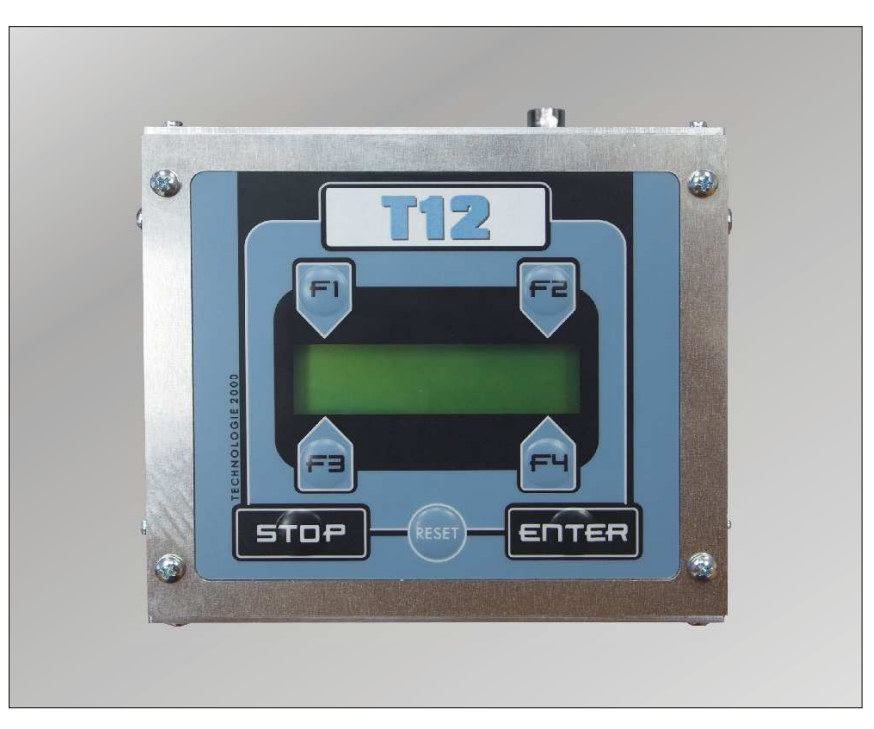

Obr.: Varianta DSP T12 v celokovovém provedení na DIN lištu**.** 

### 1.2 Varianta T12R.

Digitální sirénový přijímač T12R byl odvozen z T12 a slouží jako přímá náhrada DSP T9, proto je vyráběn na desce plošných spojů T12R/S, která je rozměrově i konektorově shodná s procesorovou deskou DSP T9. Jinak je deska T12R/S variantou řídící desky T12, je osazena shodnými součástkami (mikroprocesor, RTC, atd.) a používá stejné zapojení. T12R má také shodný firmware s T12. Na rozdíl od T12 ale T12R není vybaven klávesnicí a LCD displejem, ale pouze dvěmi LED diodami, červenou a zelenou. Jejich význam je popsán dále.

Deska T12R/S je rozměrově i konektorově kompatabilní s řídící deskou DSP T9. Přijímač T12R je dodáván ve shodném rozvaděči a ostatní díly (napájecí zdroj a vf přijímač) jsou shodné s DSP T9. Samotnou procesorovou desku T12R lze použít také jako náhradní díl při opravě DSP T9.

Přijímač T12R se obvykle dodává pro ovládání motorových rotačních sirén v plastovém rozvaděči GEWISS nebo LUCA typ 50866, nebo jako samostatný modul pro ústředny BMIS.

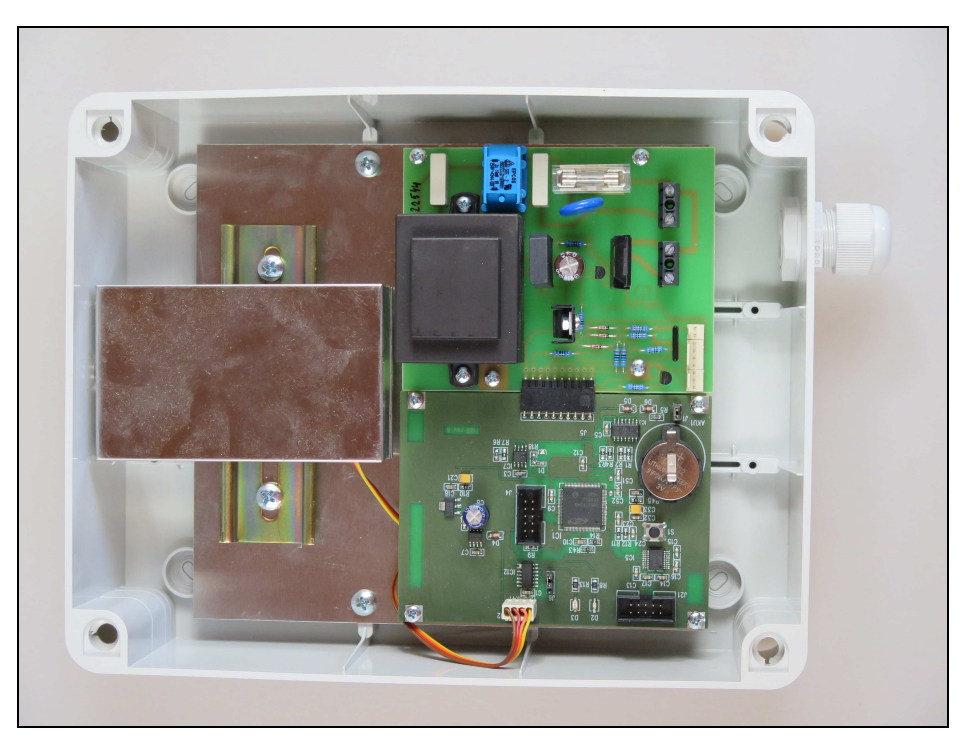

Obr.: Varianta DSP T12R v rozvaděči GEWISS.

### 1.3 Varianta T12S.

Tato varianta je určena jako náhrada DSE300 pro připojení elektronických sirén firmy SiRcom, které mají nestandardní ovládací sériovou linku (RS232 v úrovních TTL a přenosovou rychlost 2400b/s). T12S používá desku plošných spojů T12R/S stejnou jako T12R, ale je na ní osazen konektor J3 pro připojení originálního vf-modulu z DSE300 a konektor J8 pro připojení k sériovému portu RS232 v TTL úrovních.

VariantaT12S byla vytvořena na základě přímého požadavku zákazníků a slouží jako náhradní díl do stávající přijímačů DSE300 u provozovaných sirén SiRcom. T12S je tedy určen pouze pro opravy a nejedná se o samostatně vyvíjený výrobek.

### 1.4 Firmware

Řídící procesorové desky popsaných variant se liší fyzickým provedením (rozměry, konektory) a používanými perifériemi (LCD displej, klávesnice, LED diody), jinak jsou shodné. Všechny používají stejný mikroprocesor a ten je řízen shodným firmware. Zpracování a vyhodnocení POCSAG signálu je tedy u všech variant naprosto stejné.

Odlišnosti jsou v indikaci: T12 používá LCD displej. T12R a T12S používají LED diody. Firmware po resetu rozpozná, zda je připojen LCD displej a podle toho přizpůsobí indikaci.

Pro nastavení parametrů se ve všech případech používá stejný konfigurační program T12cfg. T12 a T12R používají stejný kabel pro připojení PC. Varianta T12S vyžaduje pro připojení k PC speciální adaptér, protože sirény SiRcom mají nestandardní sériové rozhranní.

## 2. Technické parametry

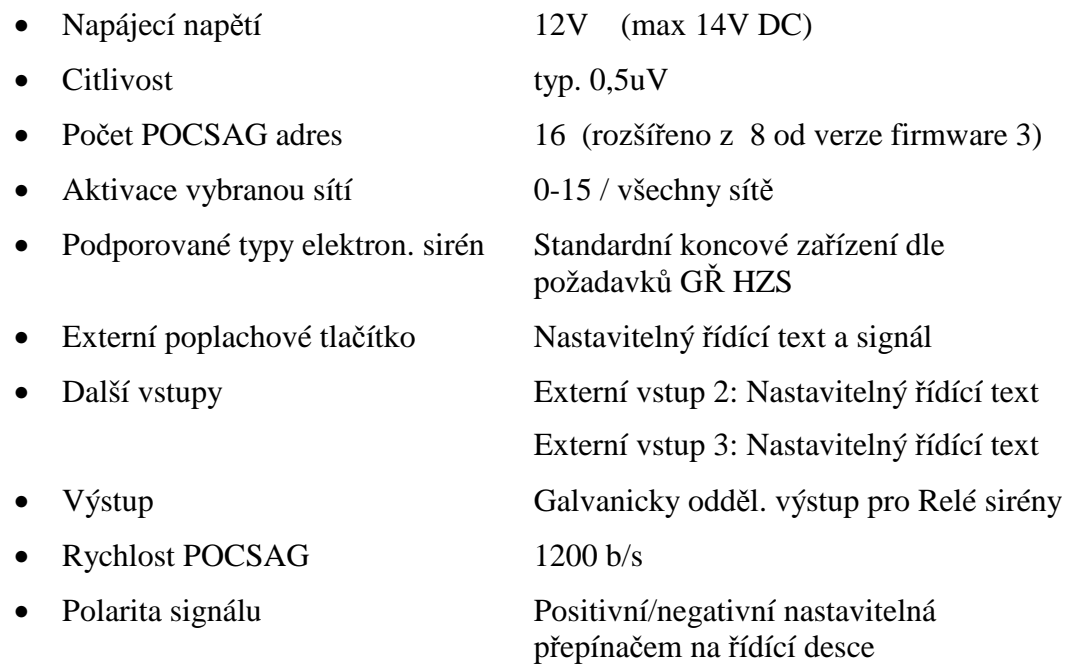

### Příslušenství:

- Program T12cfg pro nastavení parametrů a čtení archivu.
- Propojovací kabel.
- Adaptér pro připojení T12S k počítači.

#### Výrobce:

Technologie 2000 spol. s r. o., Uhelná 22, Jablonec nad Nisou, 466 01, tel: 483 312 634

## 3. Popis DSP T12

Sirénový přijímač T12 lze z hlediska funkce rozdělit na části které zobrazuje následující schéma. Jádrem celého zařízení je mikroprocesor, který vyhodnocuje přijímaný rádiový signál a provádí odbavení signálu pomocí binárního výstupu pro spínání motorové sirény a sériového rozhraní RS232, pro předání řídícího kódu koncovému prvku.

Kromě toho obsluhuje indikační prvky (LCD display nebo LED diody), vyhodnocuje stav externích vstupů. Zároveň vytváří záznam o všech prováděných činnostech, který zapisuje do nepomíjivé paměti (archiv).

Význam jednotlivých funkčních celků bude popsán v samostatných kapitolách.

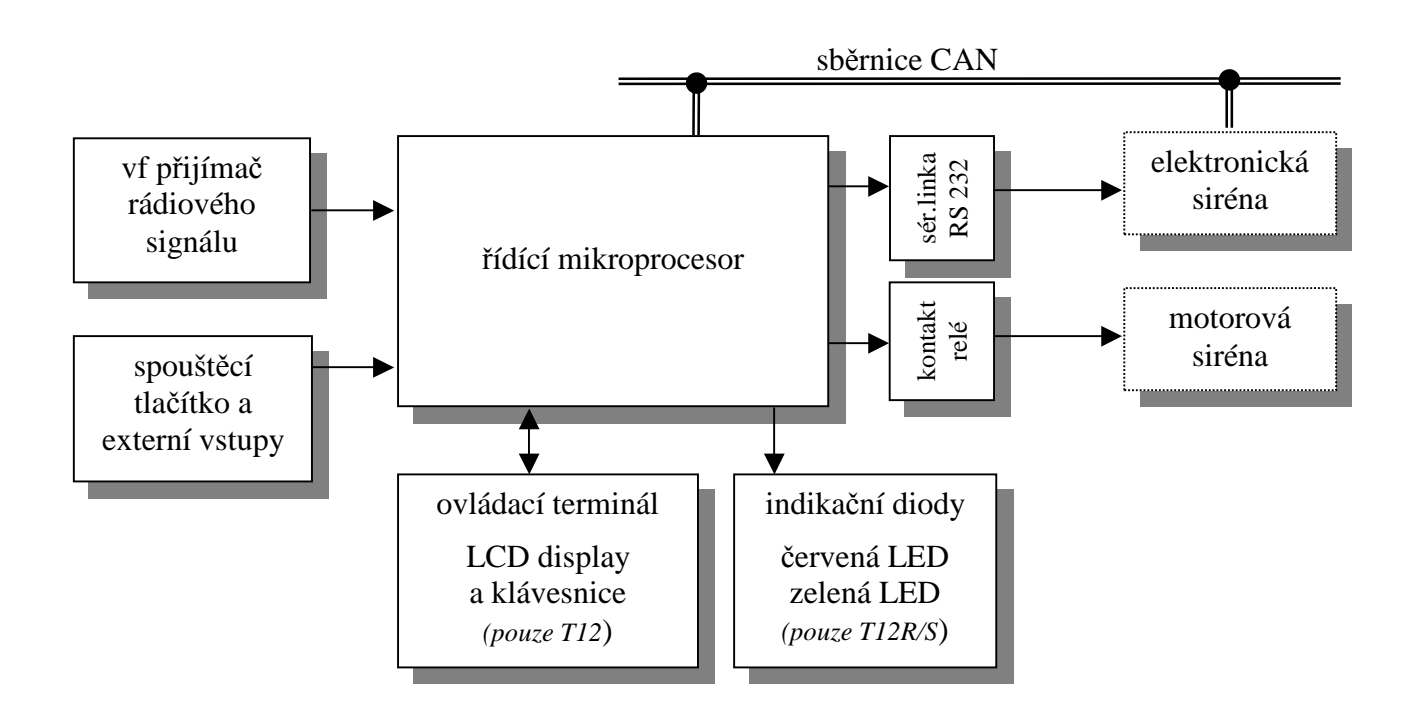

Obr.: funkční schema sirénového přijímače.

### 3.1 Příjem a vyhodnocení rádiového signálu.

Přijímaný signál je přiveden na vstup procesoru, který vyhledává začátek tokenu (rádiového datagramu), jakmile je nalezen preamble tokenu, provede se synchronizace na přijímaný signál a celý token je načten. Provádějí se přitom veškeré kontroly přijímaného POCSAG kódu (parita a BCH kód). Dále se zpracovává pouze token, který byl načten zcela bez chyb. Tak je zajištěna vysoká bezpečnost aktivování přijímače. Pro zlepšení vyhodnocení přijímaného signálu se provádí synchronizace nejen během příjmu preamblu na začátku tokenu, ale také dynamicky během příjmu bitů zabezpečovacího BCH kódu. Detekční schopnost BCH kódu přitom není nijak omezena a jeho kontrola se provádí i během synchronizace.

### 3.1.1 Aktivace přijímače

Pokud byl přijatý token bez chyb a pokud nebyl již tento token zpracován po příjmu od jiného vysílače (viz blokování signálu) provede se kontrola POCSAG adres. T12 může mít přiřazeno až šestnáct adres, je-li některá z nich nalezena v přijatém tokenu, načte se následující POCSAG funkce a pokud existuje, tak také POCSAG zpráva (povel JSVV).

Pokud je nastavena obsluha motoru, tak se z přijaté adresy a funkce určí, číslo signálu a ten se začne provádět, respektive je zařazen do fronty pro odbavení signálů rotační sirény.

Pokud byla přijata zpráva, tak je vypsána na sériové rozhranní a sběrnici CAN-BUS.

#### 3.1.2 Blokování signálu.

Princip pokrytí území více vysílači má za následek, že sirénový přijímač je obvykle v dosahu několika vysílačů. To je žádoucí především z důvodů zvýšení spolehlivosti v okamžiku výpadku vysílače. Při odbavování signálu to však může vést k nechtěnému několikanásobnému spuštění koncového prvku, proto byl zaveden systém blokování, to znamená, že ten samý signál se po nastavenou dobu (typicky 180 vteřin) neprovede, tedy je blokován. Pokud se přijme jiný varovný signál, bude ihned proveden. DSP T12 je vybaven možností blokování, čas blokování lze nastavit v rozsahu 0 až 250 vteřin, tento čas se počítá od okamžiku vyhodnocení tokenu.

Kromě toho ale T12 používá ještě jiný mechanismus blokování, který vychází z principu identifikace tokenů v systému JSVV. Každý token má vlastní identifikátor, který je v omezeném časovém úseku jednoznačný, obvykle po dobu 6 až 10 hodin. Teoretické minimum jednoznačnosti identifikátoru tokenu je 32x doba oběhu tokenu, tedy při 30-ti vteřinové době oběhu 16 minut, což je pro daný účel plně vyhovující. DSP T12 využívá identifikátor tokenu, takže rozpozná, že z daného tokenu již všechny požadované příkazy provedl a neprovede je znovu, přestože příjme tento token od několika přijímačů. Tento způsob blokování se provádí automaticky a trvale, nezávisle na zadaném čase blokování .

Popsaný způsob blokování je účinný i za předpokladu, že jeden token obsahuje několik varovných signálů (POCSAG adres s příkazem) určených pro jeden sirénový přijímač. První způsob blokování v tomto případě selže, protože se neustále mění varovné signály a aktivace by byla provedena tolikrát, kolik tokenů by bylo přijato. DSP T12 tomu zabrání. Přesto je vhodné zadat čas blokování, aby se zabánilo nechtěné aktivaci od tokenů, které mají jiný identifikátor, protože master vysílač může někdy opakovat vysílání reverzní cestou.

Blokování signálu má význam především pro motorové sirény u kterých probíhá odbavení tónu přímo procesorem v DSP T12 a trvá jednotky minut, pro elektronické sirény je řídící text ihned předán (doba přenosu je méně než vteřina) a z pohledu T12 odbavení varovného signálu skončilo. Přesto se kontrola blokování provádí i pro tyto koncové prvky a to včetně kontroly přijatého textu.

### 3.1.3 Odložení signálu – vstupní fronta.

Pokud DSP T12 přijme varovný signál, tak jej vloží do vstupní fronty signálů. Pokud byla fronta prázdná, tak začne signál ihned odbavovat. V této době se provádí nejen vytváření tónu signálu, ale nadále se vyhodnocuje přijímaný rádiový signál. Je-li přijat další token s varovným signálem pro tento přijímač, tak je znovu vložen do fronty. Tento varovný signál bude proveden po dokončení prvního varovného signálu.

Kapacita vstupní fronty je pro deset přijatých signálů.

#### 3.1.4 Externí vstupy (tlačítko)

T12 je též možné aktivovat z externích vstupů, typicky stiskem tlačítka. T12 je vybavena třemi vstupy, T12R/S jedním vstupem. Řídící příkazy (pro elektronické sirény) a signál (pro motorové sirény) přiřazené pro aktivaci vstupem, lze nastavit při konfigurování parametrů T12 viz. 4.3.5. Řídící příkazy se přiřazují ke startu (sepnutí) vstupu i k uvolnění (rozepnutí)

Aktivace od externích vstupů nejsou ukládány do vstupní fronty. Pokud vstup spustil signál, jsou další stisknutí tlačítka ignorovány až do doby ukončení signálu, potom lze vstup znovu použít. Také jestliže T12 odbavuje varovný signál, přijatý z příkazu JSVV (POCSAG), je externí vstup ignorován, až do skončení signálu.

### 3.2 Odbavení příkazu JSVV

Hlavní činností sirénového přijímače je odbavit příkaz příkaz přijatý z JSVV (POCSAG). Příkaz JSVV určuje signál pro motorové sirény a může také obsahovat zprávu (povel) pro elektronické sirény, T12 odbavuje příkazy JSVV současně na třech výstupech:

- výstupní port pro spínání relé odbavení signálu pro motorovou sirénu
- sériový port RS232 odbavení zprávy pro elektronické koncové prvky
- sběrnici CAN odbavení zprávy pro elektronické sirény výrobce.

### 3.2.1 Odbavení signálu pro motorové sirény

Podle tabulky signálů rotační sirény se z přijaté POCSAG adresy a funkce určí, číslo signálu. To znamená, že pro všech šestnáct adres a čtyři funkce (celkem 64 možností) určuje tabulka, který signál se má provést.

T12 obsahuje celkem pět signálů. Tyto signály jsou uživatelsky definovatelné a jejich tvar (tón) lze měnit. Výchozí nastavení signálů je toto:

1.signál: 7 sekund zapnuto, 19 × 3 sekundy vypnuto a 4 sekundy zapnuto, 30 sekun vypnuto

2.signál: 140 sekund zapnuto, 30 sekun vypnuto

3.signál:  $5 \times 15$  sekund zapnuto a 10 sekund vypnuto, 15 sekund zapnuto, 30 sekun vypnuto

4.signál: 25 sekund zapnuto, 10 sekund vypnuto, 25 sekund zapnuto, 30 sekun vypnuto

5.signál: 2 sekundy zapnuto, 2 sekundy vypnuto

### 3.2.2 Odbavení příkazu pro elektronické sirény

Výstupem pro elektronické sirény nebo jiné koncové prvky je sériové rozhranní RS232.

Z pohledu sirénového přijímače T12 je řídící text v POCSAG zprávě považován za nedělitelný a je předán koncovému prvku v nezměněné podobě. Takže vůči přenášené zprávě je celý systém JSVV transparentní a text odeslaný ze zadávacího pracoviště (max. 80 znaků v 7 bitovém ASCII kódu) je přenesen počítačovou sítí, vysílači rádiové sítě, poté přijat přijímačem T12 a v nezměněné podobě se objeví na jeho sériovém rozhraní.

Pokud jde o koncový prvek, který vyhovuje standartu podle směrnice: "Požadavky na koncové prvky varování připojované do jednotného systému varování a vyrozumění MV GŘ HZS ČR č.j. 24666-1/PO-2008 " (dále jen požadavky) je sériové linka nastavena na 9600 b/sec, 8 dat.bit, 1 stop bit, žádná parita. Toto nastavení je zvleno pokud při konfiguraci T12 byl nastaven parametr: Siréna = standard (RS232), viz. 4.3.10

Pro elektronické sirény výrobce (eRotor, Maestro) a další připojované moduly výrobce (např. vysílací modul TW15 pro MSKP) se používá interní sběrnice CAN-BUS.

**Upozorn**ě**ní**: Sirény SiRcom nepoužívají rozhraní RS232 dle požadavků GŘ HZS, ale mají rozhranní v úrovních TTL a jinou přenosovou rychlost. Takže je není možné běžně připojit, ale je nutné použít variantu přijímače T12S a k tomu určený konektor!

### 3.3 Interní hodiny T12

DSP T12 je vybaven obvodem reálného času (RTC), který udržuje informaci o aktuálním času a datumu. Časové údaje jsou potřeba při zápisu do archivu prováděných činností. Obvod RTC je zálohován baterií a je zajištěna jeho funkce i při výpadku napájecího napětí.

#### 3.3.1 Nastavení času

Vnitřní hodiny obvodu RTC nejsou nijak synchronizovány s časovým etalonem. T12 je autonomní zařízení bez napojení do internetu nebo GPS a nemá tedy možnost nastavit čas podle timeserveru nebo podobným způsobem. Hodiny RTC běží od okamžiku nastavení a jsou řízeny vnitřním krystalem s dostatečnou přesností.

Nastavení vnitřního času T12 je navíc určeno tím, jaké časové pásmo bylo při tomto zápisu použito. Podstatně s tím souvisí problém nejasnosti aktuálního času T12, který vyplývá ze střídání mezi pásmovým časem SEČ (středoevropský čas / CET) a letním časem SELČ (středoevropský letní čas / CEST). Problematické je, že není možné zjistit, na jaký z časů byl T12 nastaven. Dalším problémem je, že přechody mezi SEČ a SELČ budou pravděpodobně v budoucnu zrušeny, ale v současnosti není jasné jaký čas se bude používat a od kdy k této změně dojde.

Aby byly odstraněny tyto nejasnosti, tak firmware T12 od verze 3 předpokládá, že je **interní**  č**as v T12 vždy nastaven na UTC** (koordinovaný světový čas). Toto opatření zajišťuje stálou a za všech okolností konzistentní informaci o čase v T12.

Program pro nastavení parametrů umožňuje pro nastavení RTC přijímače použít čas PC. V takovém případě se podle aktuálního platného časového pásma operačního systému (time zone) přepočte čas do UTC a ten bude nastaven v přijímači T12.

Program umožňuje také přímé nastavení RTC na konkrétní zadanou hodnotu. V takovém případě se žádný přepočet podle platného časového pásma operačního systému (time zone) neprovádí. Tato možnost je určena především pro případy, kdy operační systém na PC nemá správný čas. Program tak umožňuje nastavit libovolnou hodnotu RTC přijímače. Mějte však na paměti, že je z výše uvedených důvodů důležité aby čas přijímače byl UTC.

#### 3.3.2 Zobrazení času

Jak bylo uvedeno a zdůvodněno výše jsou vnitřní hodiny přijímače vždy nastaveny na UTC (koordinovaný světový čas). Přijímač v základní variantě T12 je vybaven displejem, na kterém zobrazuje čas RTC. Je to interní čas v UTC. Procesor DSP T12 nemá žádné

prostředky, podle kterých by zjistil jaké časové pásmo je aktuálně platné aby do něj mohl čas RTC přepočítat.

Při načítání do PC je možné použít informaci operačního systému o aktuální časovém pásmu/zóně (time zone) a do něj čas načítaný z přijímače přepočítat. Takže program pro nastavení parametrů T12cfg umožňuje zobrazit čas přijímače přepočtený do **lokálního**  č**asového pásma**. Z pohledu obsluhy je zobrazen čas v aktuálním časovém pásmu.

Konfigurační program T12cfg také umožňuje zobrazit čas přijímače bez přepočítávání, tak jak je nastaven v obvodu RTC v T12.

### 3.4 Ovládací terminál

Místní ovládání sirénového přijímače v provedení T12 se provádí pomocí membránových tlačítek na klávesnici terminálu. Aktuální stav sirénového přijímače se zobrazuje na LCD displeji. Klávesnice má šest funkčních kláves a tlačítko reset. Význam funkčních kláves se mění a je určen aktuálním stavem sirénového přijímače.

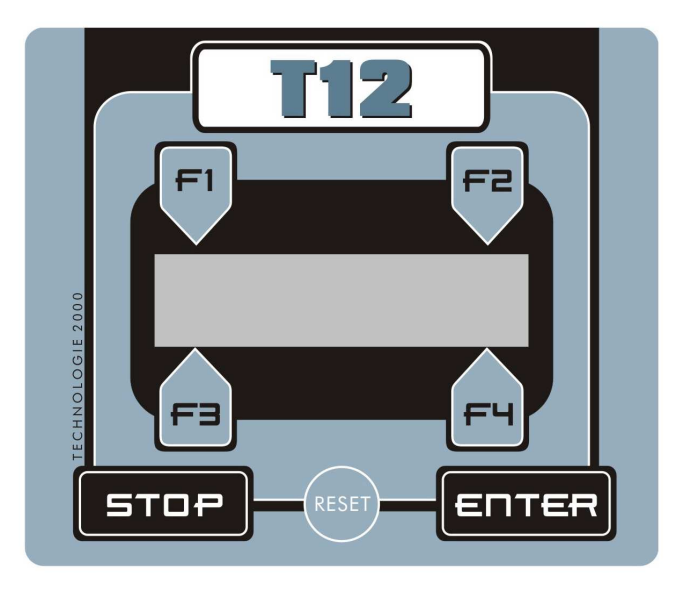

Tlačítko "**RESET**" vždy provede hardware reset řídícího procesoru přijímače, stejně jako při zapnutí. Po jeho stisknutí dojde k okamžitému přerušení a inicializaci, zcela bez ohledu na právě prováděnou činnost. To je třeba mít na paměti a tlačítko reset by se mělo používat pouze minimálně.

Tlačítko "**STOP**" slouží především pro přerušení prováděné činosti. Pokud se pohybujete ve víceúrovňových nabídkách, slouží tlačítko STOP pro návrat do předcházející nabídky nebo přímo do hlavní nabídky.

Tlačítko "**ENTER**" slouží pro potvrzení a provedení vybrané funkce.

Tlačítka "F1 F2 F3 F4" mají různý význam, který se zobrazuje na displeji vždy v jejich těsné blízkosti (tam kam ukazuje šipka tlačítka).

#### 3.4.1 Hlavní nabídka

V klidovém stavu je sirénový přijímač v hlavní nabídce. Na LCD displeji je v prvním řádku napsán název T12 a další dvě písmena určují připojený typ sirény: ES pro elektronické a MS pro elektrické (motorové - rotační) sirény.

V druhém (stavovém) řádku se zobrazují informace o aktuálním stavu. Po resetu který proběhl úspěšně se zobrazí následující text:

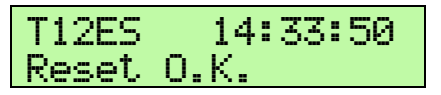

Ve stavovém řádku se kromě průběhu resetu zařízení zobrazují informace o přijatých datagramech a prováděné činnosti.

Tlačítka "**F3 F4**" zobrazí doplňující informaci ke stavovému (druhému) řádku hlavní nabídky. Po stisku F3 nebo F4 se zobrazí doplňující informace na celém LCD displeji. Z tohoto zobrazení se lze vrátit do hlavní nabídky stiskem libovolné klávesy nebo po uplynutí 10 vteřin dojde k automatickému návratu do hlavní nabídky.

Tlačítko "**F1**" přejde do nabídky funkcí zařízení (viz. dále).

Tlačítko "**F2**" zobrazí podrobně nastavení obvodu vnitřních hodin RTC. Podobně jako z detailu stavového řádku se vrací do hlavní nabídky stiskem libovolné klávesy nebo automaticky po 10 vteřinách.

#### 3.4.2 Nabídka: funkce T12

Po stisku tlačítko "F1" v hlavní nabídce (nad označením T12) se přejde do nabídky funkcí zařízení:

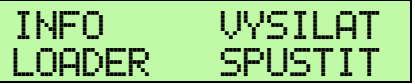

Tlačítko ..**F1**" zobrazí detailní informaci o verzi firmware T12.

Tlačítko "**F2**" umožňuje odeslat datagram o stavu zařízení v Monitorovacím Systému Koncových Prvků (MSKP), který se používá v rámci HZS ČR pro sledování stavu koncových prvků. Datagram se neodesílá do radiostanice, ale po sběrnici CAN do připojeného modulu TW15, který zajistí jeho odeslání radiostanicí.

Tlačítko "**F3**" umožňuje spustit režim pro nahrání nového firmware zařízení (upgrade). Tento režim předpokládá komunikaci po sériové lince (RS232) s programem na PC: TE2000FW Firmware Loader. Nahrání nového firmware zařízení je zcela řízeno ze strany PC. Řiďte se pokyny k obsluze programu TE2000FW Firmware Loader. Po přechodu do tohoto speciálního servisního režimu, **p**ř**estane být obsluhována klávesnice i LCD displej a T12 nevykonává žadnou jinou** č**innost než na**č**tení firmware z PC!** Návrat z tohoto režimu je možný pouze resetem zařízení. Podrobněji viz. dokumentace k PC programu: TE2000FW Firmware Loader.

Tlačítko "**F4**" přejde do nabídky pro odesílání čtyř typických řídících příkazů. Tato nabídka slouží především pro servisní účely. Po její aktivaci se zobrazí nabídka

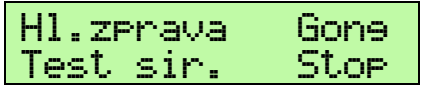

ze které je možné odeslat tyto řídící příkazy:

Tlačítko "**F1**" Hlasová zpráva (verbální informace) přiřazená k příkazu AA. Řídící příkaz odeslaný po RS232 a CAN sběrnici: "?22;11;AA%"

Tlačítko "F2" Gong přiřazený k příkazu 88. Řídící příkaz odeslaný po RS232 a CAN sběrnici: "?22;11;88%"

Tlačítko "F3" Tichý test sirény. Řídící příkaz odeslaný po RS232 a CAN sběrnici: ?33%"

Tlačítko "F4" Stop sirény. Řídící příkaz odeslaný po RS232 a CAN sběrnici: ?44%"

### 3.5 Stavové LED diody

Sirénový přijímač v provedení T12R a T12S používá pro zobrazení jednotlivých provozních režimů dvě LED diody, červenou a zelenou.

### 3.5.1 Zelená LED2 – Přijímač

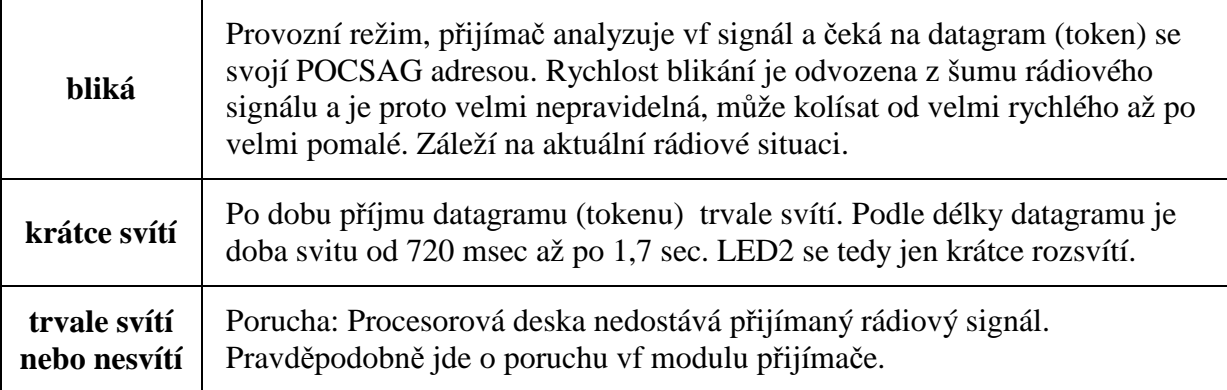

### 3.5.2 Červená LED1 - Aktivace

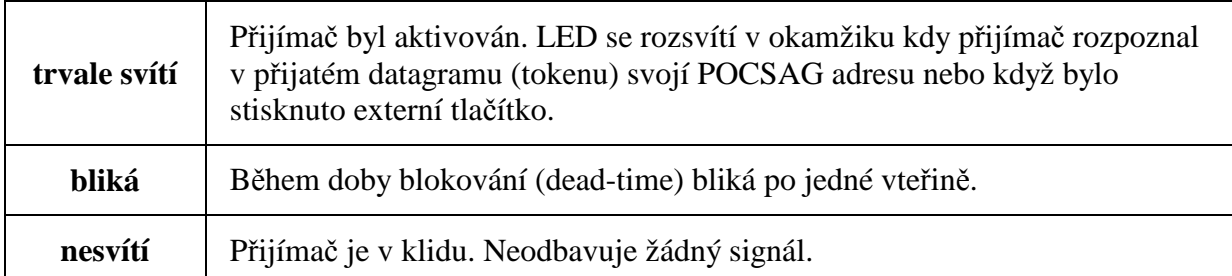

### 3.5.3 Stavy během inicializace

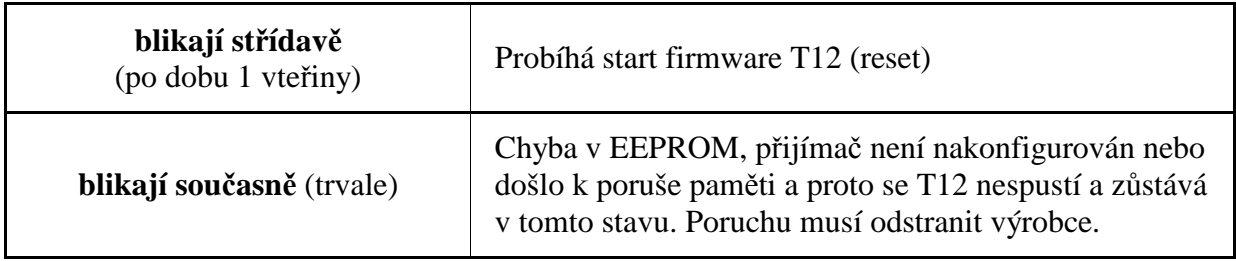

## 4. Nastavení parametrů T12

Pro nastavení parametrů všech variant T12 slouží program **T12cfg** určený pro PC s operačním systémem MS Windows. Sirénový přijímač se s počítačem propojuje přes sériové rozhranní RS232 (port COM) speciálním kabelem. V případě T12S je navíc pro připojení potřeba zvláštní adaptér, přímé připojení k PC není možné!

Program dodává výrobce zdarma jako součást dodávky přijímačů T12.

### 4.1 Instalace programu T12cfg

Program se nainstaluje do PC spuštěním **T12cfgSetup.exe**, který rozbalí všechny knihovny a provede instalaci do operačního systému. Instalace probíhá formou dialogu během kterého si můžete zvolit umístění programu na PC. Také budete muset přijmout licenční ujednání.

Součástí instalace jsou také knihovny MS Visual C++ 2010 Runtime. Tyto knihovny stačí instalovat do PC pouze jednou, takže při opakované instalaci je není nutné přepisovat.

### 4.2 Funkce programu

Základní funkcí programu je načíst/zapsat všechny parametry sirénového přijímače T12 a načíst archiv přijímače. Archiv obsahuje záznam činností T12 a je možné jej následně zkopírovat do souboru na PC. Kromě toho program umožňuje uložit/načíst parametry T12 do souboru. Tak je možné archivovat nastavení parametrů T12 v počítači a případně je znovu nastavit podle dat uložených v souboru. Parametry lze kromě datového souboru uložit (exportovat) také do souborů buď jako HEXadecimální data nebo jako pole programovacího jazyka C. Tato pokročilá funkce je určena pro servisní využití a běžný uživatel ji pravděpodobně nevyužije.

Funkce jsou přehledně rozloženy v jednoduchém menu a lze je taky vyvolávat pomocí klávesových zkratek a nebo pomocí ikon v toolbaru: Ikony představují fumkce programu. Pokud nad ikonu najedete myší, tak se zobrazí rámeček s popisem funkce.

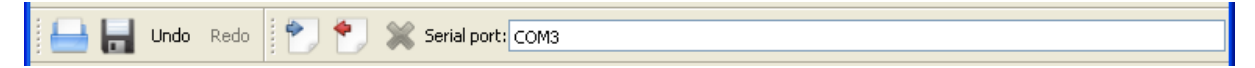

Obr.: Toolbar aplikace T12cfg.

### 4.2.1 Nastavení sériového portu

Sirénový přijímač se připojuje na COM (sériové rozhranní RS232) počítače. Protože v počítači múže být více portů COM, je nutné do pole v toolbaru aplikace zadat označení portu, který budete používat pro připojení T12.

COM je používán pouze v okamžiku čtení nebo zápisu do přijímače. Po tuto dobu se také zpřístupní funkce ukončit komunikaci, ta je na toolbaru reprezentována ikonou křížku, který po dobu otevření portu zčervená. Naopak ikony čtení a zápisu budou šedé (nepřístupné).

**Tip:** Někdy může počítač obsahovat větší množství portů COM a není snadné zjistit, na který je T12 připojen. Můžete na všech portech spustit terminál (např. program putty) a potom udělat reset T12. Po resetu se vždy vypíše hlavička, například takováto:

T12 ADAM 3.4.1809 PCB:T12R SN:220-001 - UART0

Tak můžete zjistit na který COM je připojen přijímač.

### 4.2.2 Nastavení parametrů přijímače.

Všechny parametry T12 jsou rozděleny do skupin, které jsou zobrazeny jako záložky programu. V následujících kapitolách budou jednotlivě popsány.

### 4.3 Parametry T12

První záložka programu obsahuje základní parametry přijímače T12.

### 4.3.1 POCSAG adresy

Adresy jsou základní parametr přijímače, určují které datagramy (tokeny) přijímač vyhodnotí, T12 provede pouze příkaz pro zadané adresy. Systém JSVV počítá s osmi adresami pro každý koncový prvek. Protože tento počet je ve vyjímečných případech zcela využit, byl firmware T12 od verze 3 rozšířen z osmi na šestnáct POCSAG adres. JSVV a jeho databáze SPARK v současnosti umožňuje zadat pouze 8 adres, ale toto rozšíření na 16 adres je myšleno jako příprava na budoucnost.

Seznam platných POCSAG adres je součástí tabulky přiřazení signálu k adresám a funkcím. První sloupec definuje nastavené adresy přijímače. Je-li zadána 0 (nula) tak je adresa označena jako: "nepoužita" a přijímač ji nebude vyhodnocovat.

Kromě toho, že adresa 0 patří mezi zakázané POCSAG adresy a nemělo by být možné zavysílat datagram s takovou adresou, tak firmware T12 neprovádí vyhodnocení uložených adres nastavených na 0. Tyto adresy přeskočí a nevyhledává je v datagramu.

Firmware T12 je vybaven pojistkou, která brání použití zakázaných POCSAG adres. Protokol POCSAG definuje některé adresy jako zakázané, tyto adresy by neměly být nikdy vysílány v datagramu. Přesto příjímač ověřuje, zda adresa v datagramu patří mezi zakázané, pokud tomu tak je, tak nepokračuje ve vyhodnocení a ignoruje ji. To znamená, že i případné nastavení adresy přijímače na zakázanou adresu bude ignorováno.

**Tip:** Pokud chcete adresu rychle smazat, tak označte pole myší nebo na něj najeďte kurzorem, aderesní pole je celé označeno. Stiskěte 0 a ENTER

**Tip:** Pokud chcete použít šipky zadávacího pole pro změnu adresy (spinbox) musíte nejdříve označit adresu dvojklikem myši. Potom můžete použít malé šipky vpravo od adresy, nebo na klávesnici klávesy šipek nahoru a dolů.

### 4.3.2 Tabulka přiřazení signálů k POCSAG adresám a funkcím

Pro motorovou sirénu je řídící příkaz tvořen POCSAG adresou a POCSAG funkcí (A,B,C,D). Ke každé této kombinaci lze přiřadit signál (to je tvar tónu), který provede motorová siréna. V tabulce se tedy přiřazují ke všem kombinacím adresa – funce čísla signálů (1 až 5).

Toto nastavení nemá význam pro elektronické sirény, které se spouští příkazem (POCSAG textová zpráva) a které POCSAG funkci nepoužívají.

Tvary signálů lze uživatelsky definovat, to se provádí v samostatné záložce programu: "Signály rotační sirény", která je popsána dále, viz kapitola. 4.4.

### 4.3.3 Číslo rádiové sítě.

Tento parametr umožňuje omezit příjem na jedinou rádiovou síť JSVV (odpovídají přibližně krajům ČR) a nebo příjímat datagramy ze všech sítí. Pro použití tohoto parametru je nutná znalost přesného umístění a pokrytí rádiových sítí JSVV.

### 4.3.4 Doba blokování

Přijímač bude po nastavenou dobu (ve vteřinách) ignorovat datagramy se stejným příkazem. Z důvodů pokrytí území jsou datagramy vysílány několika vysílači a přijímač tak může vyhodnotit datagram několikrát, tak jak obíhá token mezi vysílači. Více v kapitole 3.1.2 "Blokování signálu." Standardní doba blokování je 180 vteřin.

### 4.3.5 Příkazy vstupů

Přijímač lze také aktivovat vnějším kontaktem (tlačítkem). T12 je vybaven třemi vstupy, varianty T12R/S jsou vybaveny jedním vstupem. Pro každý vstup je možné definovat příkaz který bude odeslán na sériový výstup a to jak při aktivaci (stisk tlačítka) tak při ukončení aktivace (uvolnění talčítka).

Pro vstup č.1 lze také definovat prováděný signál pro rotační sirénu.

### 4.3.6 Ovládání rotační (motorové) sirény

Tímto parametrem lze povolit nebo blokovat ovládání výstupního portu pro spínání relé rotační sirény. Přijímač může mít různé využití, například varianta T12R může být využita pro ovládání ústředny místního rozhlasu (BMIS) a v takovém případě se výstup pro rotační sirénu nepoužívá. Odbavení signálu však trvá dlouho, proto je možné ho zakázat. V takovém případě se používá pouze výstup RS232 a CAN.

**Upozorn**ě**ní:** Pokud používáte rotační sirénu, ujistěte se že je odbavení povoleno.

#### 4.3.7 Povolení GSM modemu.

Pokud má T12 volné sériové rozhraní, to je typicky pokud po sběrnici CAN ovládá sirénu výrobce (eRotor, Maestro), tak je možné využít sériové rozhraní pro připojení GSM modemu. Nastavení parametrů pro ovládání z GSM je v samostatné záložce popsané v kapitole: 4.6

Pokud povolíte připojení GSM modemu, ale sériové rozhraní bude využíváno pro ovládání elektronické sirény, tak dojde ke kolizi, protože T12 se bude na tomto sériovém rozhraní neustále snažit iniciovat GSM modem.

### 4.3.8 Hodiny - nastavení času.

Při každém načtení parametrů z T12 je také načtena a zobrazena hodnota vnitřních hodin, zároveň je vypočten rozdíl oproti času počítače. Hodiny T12 by vždy měly být nastaveny na čas UTC aby bylo zajištěno konzistentní zpracování času. Podrobnosti o problematice nastavení času je uvedeno v kapitole 3.3.1 Interní hodiny T12.

Pro zobrazení času je použit normalizovaný formát dle ČSN ISO 8601, hodnoty jsou řazeny od významnějších po méněvýznamné, číslice se zarovnávají nulou na pevný počet číslic.

#### **rok-m**ě**síc-den hodiny:minuty:vte**ř**iny** č**asový posun od UTC**

Čas načtený z T12 může být zobrazen lokálním časovém pásmu které používá operační systém počítače. V tom případě je název lokálního pásma vypsán v závorce, tak jak jej poskytnul operační systém. Nebo lze zobrazení v lokálním pásmu zrušit, čas bude v UTC a v závorce bude uvedeno UTC (časový posun +0000).

Program umožňuje stiskem tlačítka nastavit vnitřní hodiny T12 a to buď podle času PC nebo t na konkrétní požadovanou hodnotu. Mějte na paměti že **interní** č**as v T12 by m**ě**l být vždy nastaven na UTC** (koordinovaný světový čas).

Je také možné povolit nastavení času při zápisu parametrů. V tom případě se při každém zápisu také vyvolá funkce nastavení času a ten bude v T12 změněn.

4.3.9 Duplex - monitorovací systém.

T12 lze zapojit do monitorovacího (obousměrného) systému. Pro nastavení slouží parametr: "Duplex" který nabízí tyto možnosti:

- **Není** T12 není zapojena v duplexním systému
- **MSKP 1G** T12 je zapojena do Monitorovacího systému koncových prvků (MSKP) první generace. V tom případě musí být propojena sběrnicí CAN-BUS s modulem TW15, který pracuje v režimu TW15ADAM
- **MSKP 2G** T12 je zapojena do MSKP druhé generace. V tom případě musí být propojena sběrnicí CAN-BUS s modulem TW15, který pracuje v režimu koncového prvku rádiové sítě C3NET.

#### 4.3.10 Typ elektronické sirény

Parametr "Siréna" umožňuje nastavit k jaké siréně je T12 připojen. Jsou možné tyto varianty:

- **Standard** je používán sériový výstup RS232 podle požadavků na koncové prvky JSVV, to znamená že lze připojit libovolný schválený koncový prvek.
- **Maestro / eRotor** při tomto nastavení se siréna ovládá po sběrnici CAN-BUS a sériový výstup je možné použít pro jiné účely, např. připojení GSM modulu.
- **Nep**ř**ipojena** sériový výstup není využíván.

### 4.4 Signály rotační sirény

Signálem se rozumí tvar tónu pro rotační (motorovou) sirénu, respektive pro ovládání výstupního kontaktu přijímače T12. Přijímač umožňuje definovat pět signálů. Jejich nastavení je v samostatné záložce programu T12cfg. Tvar signálu se určuje v tabulce: "Charakteristika průběhu signálů." Každý signál má samostatný sloupec a řádky pod sebou střídavě určují dobu sepnutí (aktivní) a rozepnutí (neaktivní) výstupního kontaktu.

Zadávaný čas je ve vteřinách. Chceteli signál ukončit, tak zadejte místo času nulu.

Odbavení signálu je popsáno v kapitole 3.2.1

**Upozorn**ě**ní:** Pokud používáte výstup pro rotační (motorovou) sirénu, ujistěte se, že je toto odbavení povoleno. To určuje hodnota parametru "ovládání motorové sirény" na první záložce: "Parametry" viz 4.3.6

**Tip:** Pokud chcete použít šipky zadávacího pole pro změnu času (spinbox) musíte nejdříve označit čas dvojklikem myši. Potom můžete použít myší malé šipky vpravo nebo klávesy šipek nahoru a dolů.

### 4.5 Archiv přijímače

Přijímač T12 je vybaven archivem, do kterého se zapisují provedené akce. Archiv je uložen v nepomíjivé paměti flash, takže není závislý na napájení. Do archivu se zapisují řádky promněné délky. Každý řádek odpovídá jedné akci a podle jejího typu (respektive spouštěcího příkazu) se jeho délka řádku mění. Kapacita archivu je navržena tak, aby i v případě nejdelších spouštěcích příkazů, obsahoval archiv alespoň 120 řádků. Při zaplnění archivu se začnou přepisovat nejstarší řádky. Vzhledem k nestejné délce řádků, může být na začátku archivu (nejstarší záznam) torzo přemazaného staršího řádku. Od druhého řádku jsou již zápisy korektní, v plné délce řádku.

Program T12cfg umožňuje načtení a zobrazení archivu na samostatné záložce. Načtení se provádí nezávisle na načítání parametrů T12 a je tedy třeba ho samostatně načíst. Po načtení se zobrazí v okně programu čas počítače v okamžiku načítání (**Loaded**) a na následujícím řádku odpovídající čas T12 (**Device time**). Následuje archiv tak jak jej vypsal přijímač.

**Tip:** Pokud chcete dále v počítači archiv zpracovávat, tak jej můžete pomocí shcránky windows zkopírovat (označ vše: CTRL+A, zkopíruj: CTRL+C) a vložit do požadovaného místa, např. textového dokumentu (vlož: CTRL+V)

### 4.5.1 Časové značky archivu

Každý řádek archivu začíná časovým údajem. Čas je při zápisu načten z obvodu RTC (vnitřní hodiny T12) a zavisí tedy na přesnosti nastavení RTC, více viz kapitola 4.3.8. Podstatné je, že že interní čas v T12 by měl být vždy nastaven na UTC (koordinovaný světový čas).

Pro zápis času v archivu T12 je použit normalizovaný formát dle ČSN ISO 8601 podle profile RFC 3339; hodnoty jsou řazeny od významnějších po méněvýznamné, číslice se zarovnávají zleva nulou na pevný počet číslic. Mezi datumem a časem je písmeno "T" jako oddělovač času (time) a na konci za časem je uvedena časová zóna, to je "Z" v případě nulového posunu (Zero), tedy času v UTC ve kterém běží hodiny T12.

Formát časové značky v archivu:

**<rok-m**ě**síc-den>T<hodiny:minuty:vte**ř**iny>Z** 

Příklad**: 2020-11-16T07:11:33Z** 

### 4.5.2 Záznam aktivace z JSVV

Každá provedená akce se zapíše jako jeden řádek archivu. Akce se zapisují v okamžiku vzniku požadavku, to je v případě přijmu příkazu rádiem z JSVV se zapisuje do archivu ihned po vyhodnocení POCSAG datagramu.

Příklad příkazu na připojení externího zdroje modulace k elektronické siréně:

**TOKEN:30 DAU:15/02 ADR:0543308 FCE:2 SIG:5 CMD:?22;22;88JJ%** 

Význam použitých zkratek a názvů:

**TOKEN** – identifikátor rádiového datagramu v síti JSVV

**DAU** – číslo rádiové sítě JSVV / číslo vysílače, který vyslal datagram

**ADR** – přijatá POCSAG adresa. Musí souhlasit s některou z nastavených adres T12

**FCE** – přijatá POCSAG funkce. Pro rotační sirény určuje prováděný signál.

**SIG** – číslo prováděného signálu pro rotační sirény.

**CMD** – přijatá POCSAG zpráva, tj. řídící příkaz pro elektronické sirény, BMIS atd.

Pokud není povoleno ovládání rotační sirény (viz. 4.3.6) tak se FCE a SIG z důvody úspory místa nezapisují do archivu.

Pokud POCSAG datagram neobsahoval text zprávy, tak nebude CMD uvedeno v archivu.

#### 4.5.3 Záznam konce doby blokování

Konec doby blokování se do archivu zapisuje z důvodů kontroly běhu zařízení. Pokud by po přijetí příkazu JSVV došlo k resetu T12, tak by pravděpodobně nebyl správně odbaven požadovaný signál a také nedojde k zápisu konce doby blokování do archivu. Takže informace o regulérním proběhnutí celé doby blokování má určitou diagnostickou hodnotu.

Záznam obsahuje časovou značku a klíčové slovo: **END**.

#### Příklad: **2020-11-16T07:44:34Z END**

#### 4.5.4 Záznam aktivace externím vstupem

Pokud byl přijímač aktivován sepnutím externího vstupu (typicky tlačítko) tak se do archivu zapisuje okamžik spojení vstupu s klíčovým slovem START a samostatným záznamem okamžik rozpojení vstupu s klíčovým slovem: STOP.

Každý záznam v archivu začíná časovou značkou, kterou následuje označení vstupu: INPUT a jeho číslo. Následuje klíčové slovo START nebo STOP.

Příklad spuštění externím tlačítkem, které bylo drženo dvě vteřiny:

#### **2020-11-16T10:55:15Z INPUT1 START 2020-11-16T10:55:17Z INPUT1 STOP**

**Upozorn**ě**ní**: Záznamy v archivu vypovídají o době mezi sepnutím a rozepnutím vstupu, nesouvisejí s dobou proáděného signálu, který může být vstupu (pouze vstup č.1) přiřazen.

#### 4.5.5 Záhlaví a zápatí archivu

Archiv je generován na sériovém výstupu T12 a program T12cfg jej načítá a potom zobrazí v prohlížecím okně doplněný o čas počítače a čas T12 v okamžiku těsně před vysláním příkazu k výpisu. Archiv generovaný přijímačem T12 začíná řádkem pomlček s textem: MONITOR T12 a výrobním číslem S/N. Výpis archivu je ukončen řádkem pomlček.

V případě že je archiv prázdný, tak obsahuje pouze záhlaví a zápatí.

Příklad prázdného archivu:

**Na**č**teno: 2020-11-16T12:45:25Z**  Č**as p**ř**ijíma**č**e: 2020-11-16T12:45:29Z -------- MONITOR T12 S/N:220-123 ---------- -------------------------------------------** 

kde:

**Na**č**teno** – je systémový čas počítače v okamžiku těsně před načtením archivu,

Č**as p**ř**ijíma**č**e** – je čas hodin T12 v okamžiku těsně před vypsáním archivu,

**S/N** – je výrobní číslo přijímače.

Poznámka: Firmware T12 používá pro archiv čiností termín monitor.

### 4.6 GSM ovládání

T12 může být vybaven GSM modulem, který umožní ovládání z mobilních telefonů pomocí krátkých textových zpráv SMS. Nezbytné je připojit GSM modul na sériový port přijímače, který tak není možné použít pro ovládání sirény. Tato konfigurace je tedy možná pouze pro sirény Maestro a eRotor, které se ovládají po sběrnici CAN-BUS.

GSM ovládání se povoluje parametrem: "GSM modem je připojen" viz kapitola 4.3.7. Potom se na samostatné kartě: "GSM ovládání" v programu T12cfg, nastavují platná telefonní čísla a řídící příkazy. Číslo odesílatele se musí nacházet na tomto seznamu jinak je požadavek ignorován. Pokud je požadovaná akce provedena odešle T12 zpět potvrzující SMS. Následuje seznam možných činností:

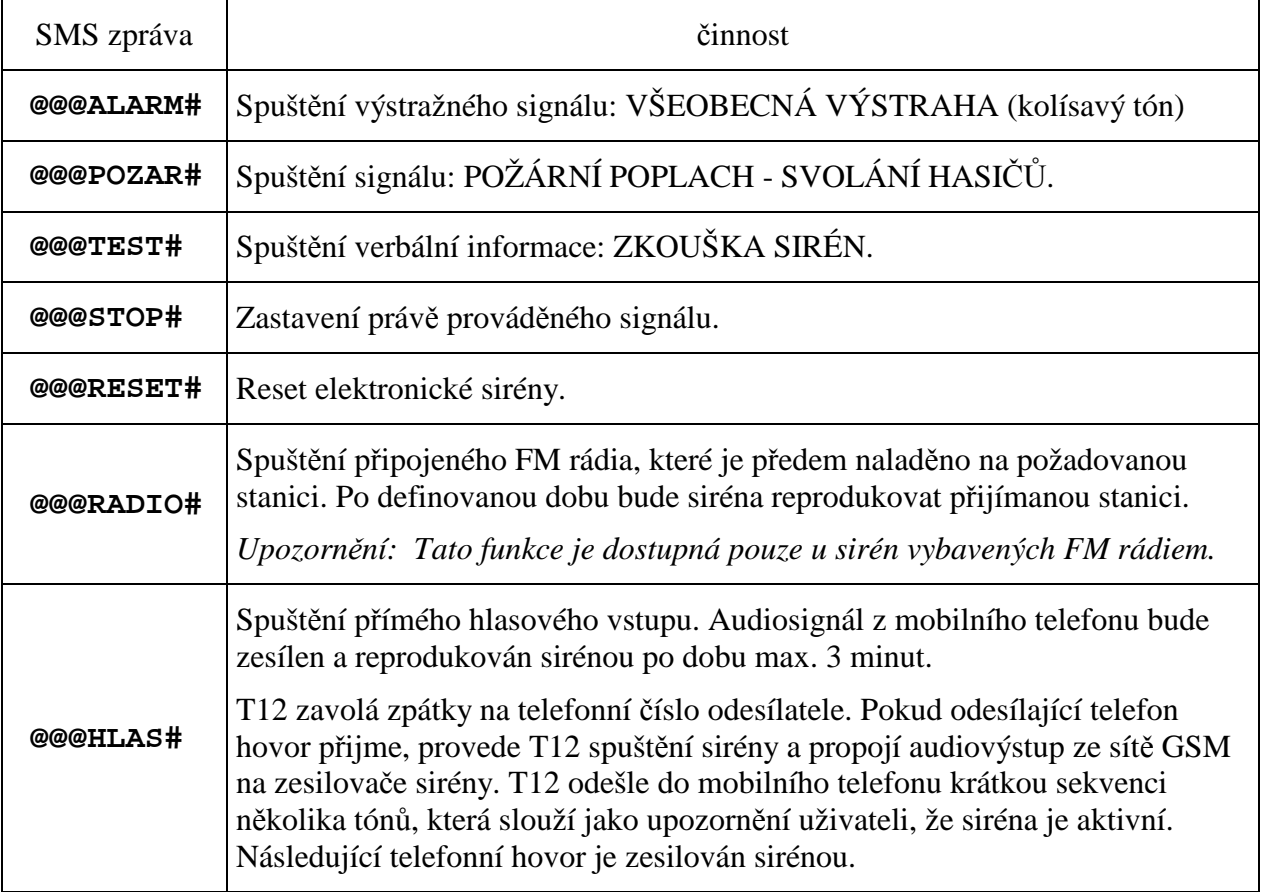

### **P**ř**íklad** č**. 1 – Spušt**ě**ní výstražného signálu.**

Odešlete na číslo SIM karty v siréně z oprávněného telefonu SMS ve tvaru: **@@@ALARM#** 

#### **P**ř**íklad** č**. 2 – P**ř**ímý hlasový vstup z mobilního telefonu**

Odešlete na číslo SIM karty v siréně z oprávněného telefonu SMS ve tvaru: **@@@HLAS#**

Vyčkejte až siréna zavolá zpět a přijměte tento hovor.

Po odeznění tónové sekvence je váš hovor zesilován sirénou.

Ukončete hovor z mobilního telefonu.

Pokud dojde k vypršení časového limitu, budete informováni sekvencí tří sestupných tónů a hovor bude ukončen ze strany sirény.

Výroba a servis:

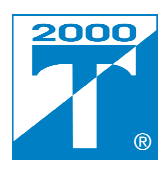

Technologie 2000 spol. s r.o. Uhelná 22, 466 01 Jablonec nad Nisou Tel: 483 312 634 483 384 841 483 384 842 Email: obchod@te2000.cz

 $D$  o d a v a t e  $l$  :

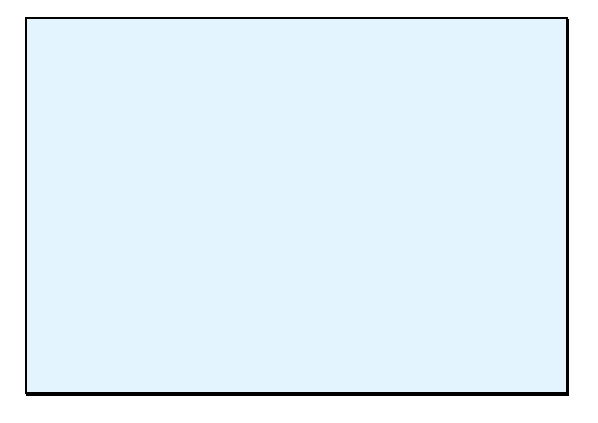